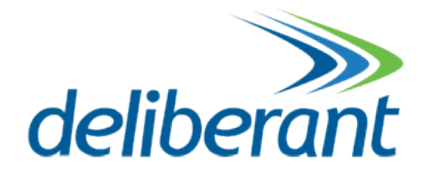

# **APC 5Mi V2 Quick Installation Guide**

Revision 1.0 15 July 2011

Copyright © 2011 Deliberant www.deliberant.com

### <span id="page-1-0"></span>Copyright

#### © 2011 Deliberant

This user's guide and the software described in it are copyrighted with all rights reserved. No part of this publication may be reproduced, transmitted, transcribed, stored in a retrieval system, or translated into any language in any form by any means without the written permission of Deliberant.

#### <span id="page-1-1"></span>**Notice**

Deliberant reserves the right to change specifications without prior notice.

While the information in this manual has been compiled with great care, it may not be deemed an assurance of product characteristics. Deliberant shall be liable only to the degree specified in the terms of sale and delivery.

The reproduction and distribution of the documentation and software supplied with this product and the use of its contents is subject to written authorization from Deliberant.

### <span id="page-1-2"></span>Trademarks

Deliberant logo is trademark of Deliberant LLC.

All other registered and unregistered trademarks in this document are the sole property of their respective owners.

## <span id="page-2-0"></span>**Contents**

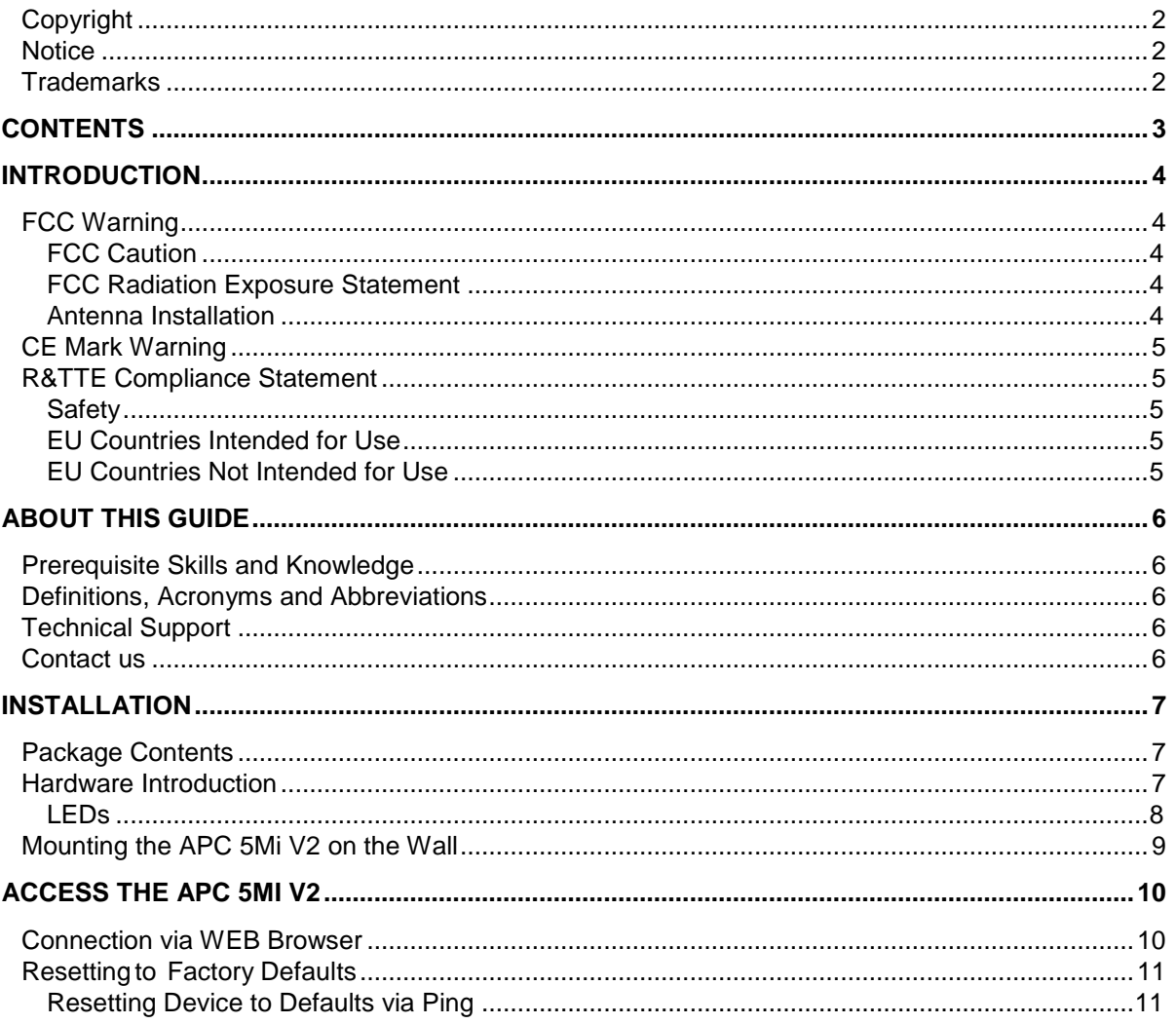

### <span id="page-3-0"></span>**Introduction**

### <span id="page-3-1"></span>FCC Warning

This equipment has been tested and found to comply with the limits for a Class B digital device, pursuant to Part 15 of the FCC Rules. These limits are designed to provide reasonable protection against harmful interference in a residential installation.

This equipment generates, uses, and can radiate radio frequency energy and, if not installed and used in accordance with the instructions, may cause harmful interference to radio communications. However, there is no guarantee that interference will not occur in a particular installation. If this equipment does cause harmful interference to radio or television reception, which can be determined by turning the equipment off and on, the user is encouraged to try to correct the interference by one of the following measures:

- Reorient or relocate the receiving antenna.
- Increase the separation between the equipment and receiver.
- Connect the equipment into an outlet on a circuit different from that to which the receiver is connected.
- Consult the dealer or an experienced radio/TV technician for help.
- This device complies with Part 15 of the FCC Rules. Operation is subject to the following two conditions: (1) This device may not cause harmful interference, and (2) this device must accept any interference received, including interference that may cause undesired operation.

#### <span id="page-3-2"></span>FCC Caution

To assure continued compliance, any changes or modifications not expressly approved by the party responsible for compliance could void the user's authority to operate this equipment.

#### <span id="page-3-3"></span>FCC Radiation Exposure Statement

To comply with FCC RF exposure requirements in section 1.1307, a minimum separation distance of 3.9 feet is required between the antenna and all occupational persons, and a minimum separation distance of 8.7 feet is required between the antenna and all public persons.

#### <span id="page-3-4"></span>Antenna Installation

WARNING: It is installer's responsibility to ensure that when using the authorized antennas in the United States (or where FCC rules apply), only those antennas certified with the product are used. The use of any antenna other than those certified with the product is expressly forbidden in accordance to FCC rules CFR47 part 15.204. The installer should configure the output power level of antennas, according to country regulations and per antenna type. Professional installation is required of equipment with connectors to ensure compliance with health and safety issues.

### <span id="page-4-0"></span>CE Mark Warning

This is a Class A product. In a domestic environment this product may cause radio interference in which case the user may be required to take adequate measures.

### <span id="page-4-1"></span>R&TTE Compliance Statement

This equipment complies with all the requirements of the Directive 1999/5/EC of the European Parliament and the Council of 9 March 1999 on Radio Equipment and Telecommunication Terminal Equipment and the Mutual Recognition of their Conformity (R&TTE).

The R&TTE Directive repeals and replaces in the directive 98/13/EEC (Telecommunications Terminal Equipment and Satellite Earth Station Equipment) As of April 8, 2000.

#### <span id="page-4-2"></span>Safety

This equipment is designed with the utmost care for the safety of those who install and use it. However, special attention must be paid to the dangers of electric shock and static electricity when working with electrical equipment. All guidelines of this manual and of the computer manufacturer must therefore be allowed at all times to ensure the safe use of the equipment.

#### <span id="page-4-3"></span>EU Countries Intended for Use

The ETSI version of this device is intended for home and office use in Austria, Belgium, Denmark, Finland, France (with Frequency channel restrictions), Germany, Greece, Ireland, Italy, Luxembourg, The Netherlands, Portugal, Spain, Sweden and United Kingdom.

The ETSI version of this device is also authorized for use in EFTA member states Iceland, Liechtenstein, Norway and Switzerland.

#### <span id="page-4-4"></span>EU Countries Not Intended for Use

None

### <span id="page-5-0"></span>**About this Guide**

### <span id="page-5-1"></span>Prerequisite Skills and Knowledge

To use this document effectively, you should have a working knowledge of Local Area Networking (LAN) concepts and wireless Internet access infrastructures.

### <span id="page-5-2"></span>Definitions, Acronyms and Abbreviations

The following typographic conventions and symbols are used throughout this document:

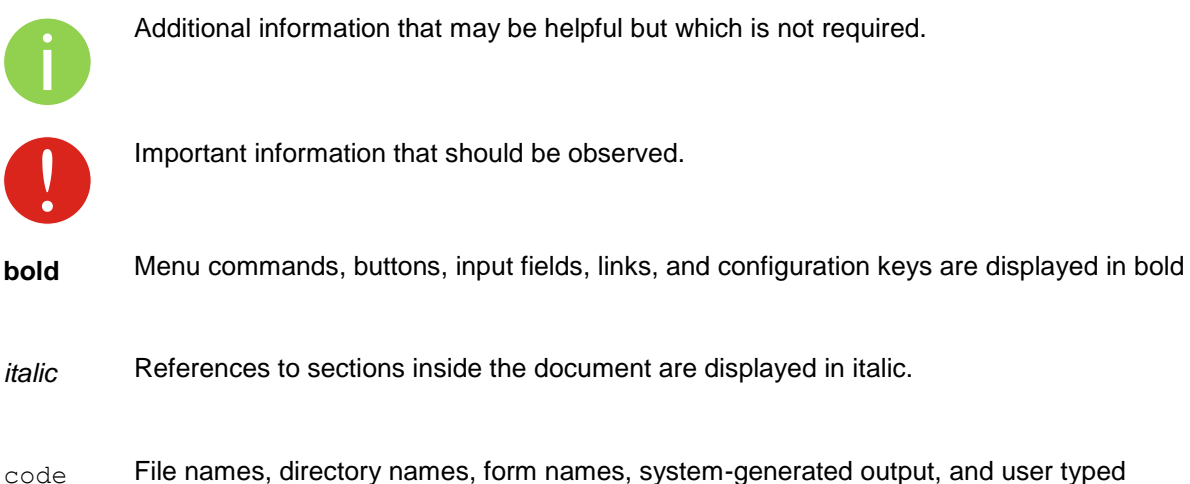

code File names, directory names, form names, system-generated output, and user typed entries are displayed in constant-width type

### <span id="page-5-3"></span>Technical Support

If you encounter problems when installing or using this product, please consult the Deliberant website at www.deliberant.com for:

- Direct contact to the Deliberant support centers.
- Frequently Asked Questions (FAQ).
- Download area for the latest software, user documentation and product updates.

#### <span id="page-5-4"></span>Contact us

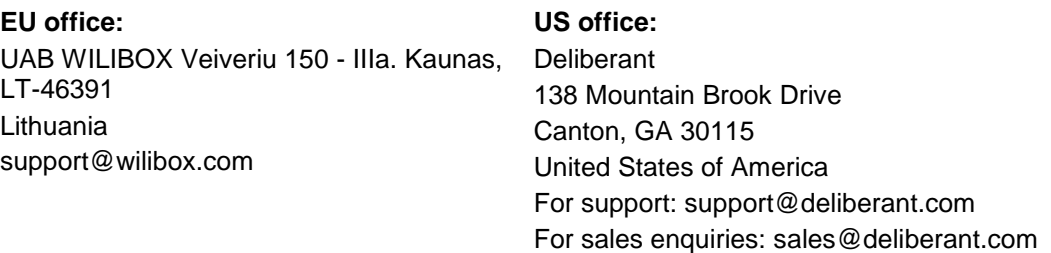

### <span id="page-6-0"></span>**Installation**

This chapter provides installation instructions for the hardware components of the APC 5Mi V2.

### <span id="page-6-1"></span>Package Contents

The figure below displays APC 5Mi V2 package contents.

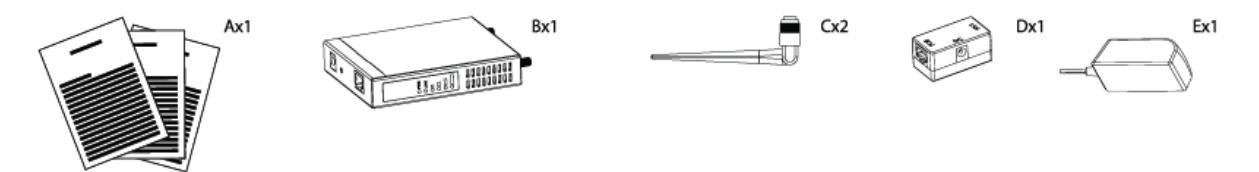

<span id="page-6-4"></span>*Figure 1 – APC 5Mi V2 Package Contents*

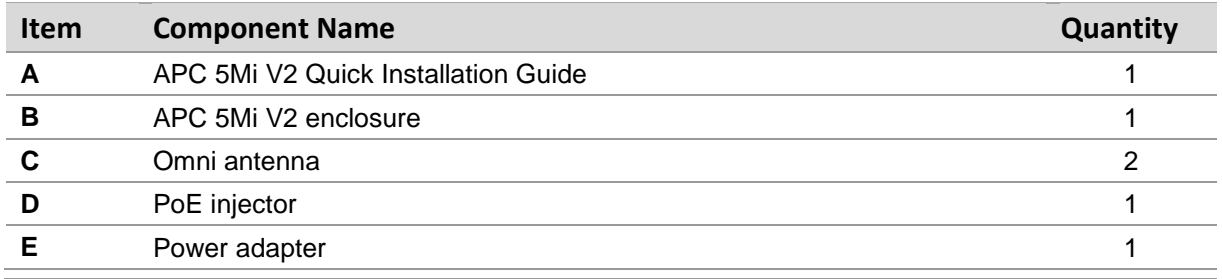

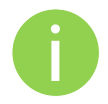

If any of these items are missing or damaged, please contact your reseller.

#### <span id="page-6-2"></span>Hardware Introduction

APC 5Mi V2 is housed in a rugged metal enclosure and has two omni antennas:

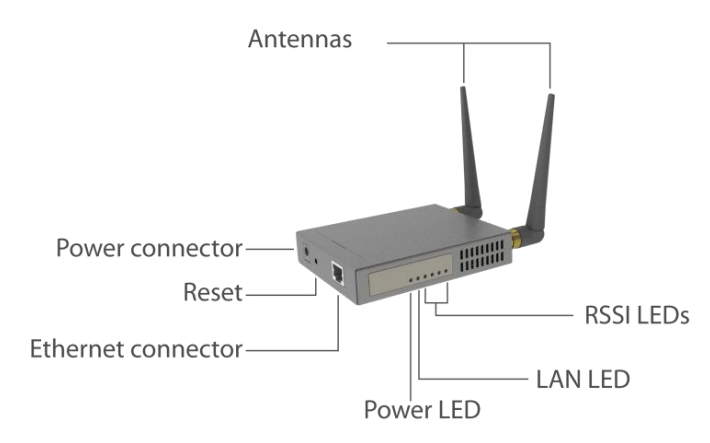

<span id="page-6-3"></span>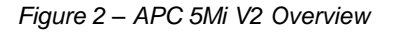

The APC 5Mi V2 contains:

- **Power connector**
- **Ethernet port**
- **Reset button** enables to reboot and reset the device configuration to the factory defaults.
- **6 LEDs**: power LED, LAN activity LED and 4 LEDs for device RSSI level indication
- **2 omni antennas**

The APC 5Mi V2 has a label with following information:

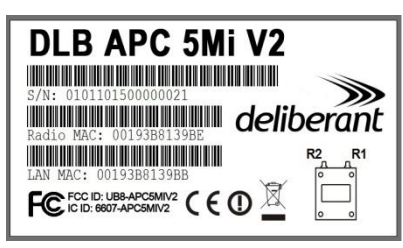

*Figure 3 – APC 5Mi V2 Label*

The label of the APC 5Mi V2 contains:

- **Model** name. The official model name is **APC 5Mi V2**.
- **Serial Number**
- **Radio MAC** address
- **LAN MAC** address
- **FCC ID: UB8-APC5MIV2**
- **IC ID: 6607-APC5MIV2**

#### <span id="page-7-0"></span>LEDs

The APC 5Mi V2 has 6 LEDs located on the side panel: power, LAN and 4 RSSI LEDs (refer at the *Figure 2 – [APC 5Mi V2](#page-6-3) Overview* for details). The various states of the LEDs indicate different connection operations as follows:

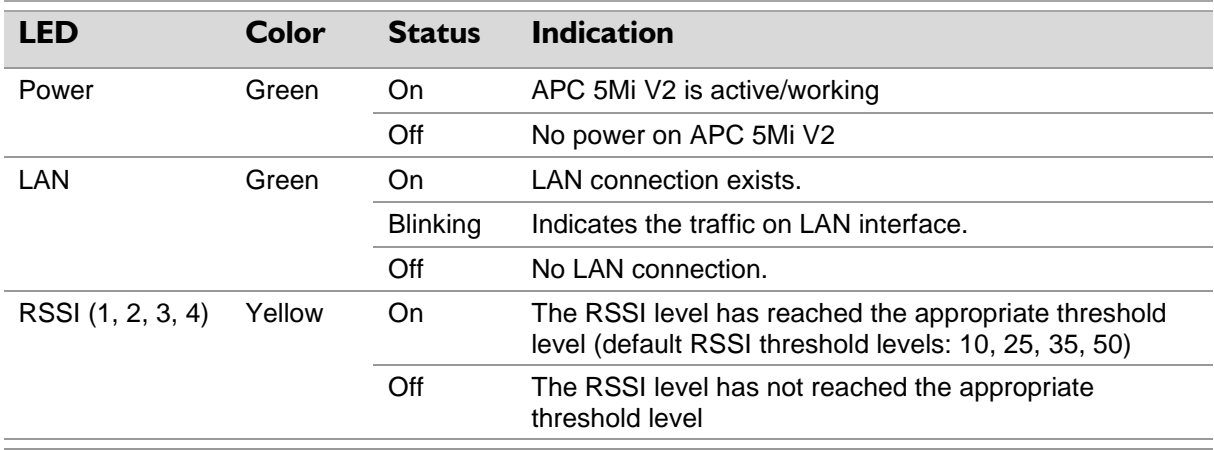

### <span id="page-8-0"></span>Mounting the APC 5Mi V2 on the Wall

The indoor unit APC 5Mi V2 unit can be mounted on a wall easy. Follow the steps for APC 5Mi V2 installation on a wall:

**Step 1.** Attach the unit by a two screws on a wall and push it downwards until it clicks into position:

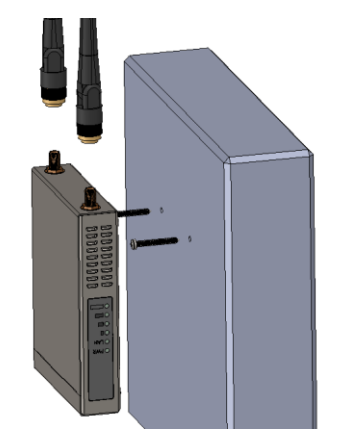

**Step 2.** Connect omni antennas (item C in the *Figure 1 – APC 5Mi V2 [Package Contents](#page-6-4)*), Ethernet cable and power adapter (item D and E in the *Figure 1 – [APC 5Mi V2](#page-6-4) [Package Contents](#page-6-4)*), to the APC 5Mi V2:

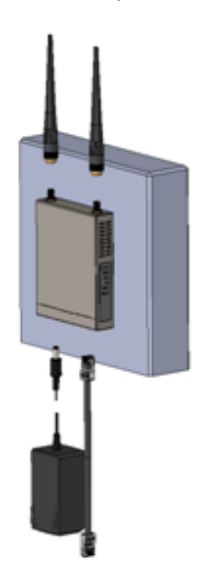

- **Step 3.** After the power adapter was connected to the APC 5Mi V2, the green power LED and LAN LED must be on (refer at the respective section *[LEDs](#page-7-0)*). Dependently on link quality, up to four yellow LEDs will switch on indicating that the link between two units was established successfully.
- **Step 4.** After the link between two devices was established, align antennas for the maximal performance. Run the **Antenna Alignment** tool in the Web management interface and move omni antennas in the horizontal and vertical planes until the maximum RSSI visible on the Antenna Alignment graph is achieved.

### <span id="page-9-0"></span>**Access the APC 5Mi V2**

The first connection to the APC 5Mi V2 can be made using a standard Ethernet cable connected directly to your PC. See next sections for the instructions on how to access the APC 5Mi V2 management interfaces.

#### <span id="page-9-1"></span>Connection via WEB Browser

The default IP address of the APC 5Mi V2 is 192.168.2.66 with a subnet mask of 255.255.255.0.

**Step 1.** Configure your PC with a static IP address on the 192.168.2.0 subnet with mask 255.255.255.0. Connect the APC 5Mi V2 Ethernet interface in to the same physical network as your PC. Open the Web browser and type the default IP address of the APC 5Mi V2:<https://192.168.2.66/>

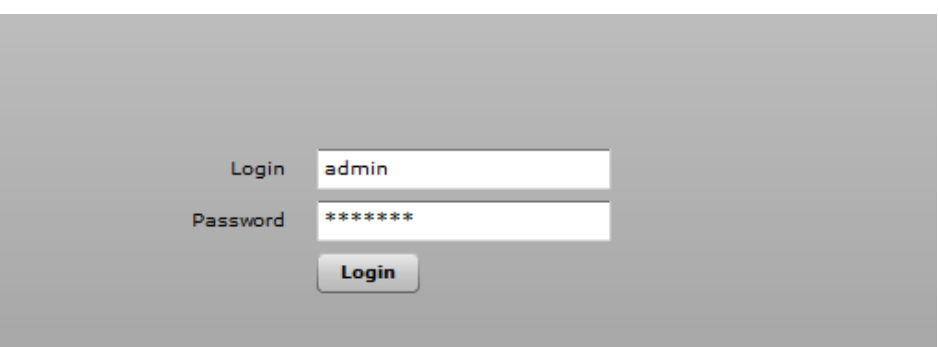

**Step 2.** Enter the APC 5Mi V2 administrator login details to access the Web management:

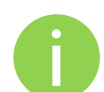

The default administrator login settings for all APC 5Mi V2 are: Login: **admin** Password: **admin01**

**Step 3.** After successful administrator log on you will see the main page of the APC 5Mi V2 Web management interface. The APC 5Mi V2 now is ready for configuration. For further instructions on Web management refer to the respective document APC 5Mi V2 User Guide.

### <span id="page-10-0"></span>Resetting to Factory Defaults

The APC 5Mi V2 device has 2 options how to reset device to factory defaults:

- **Reset button** (refer at the *Figure 2 – [APC 5Mi V2](#page-6-3) Overview*). Press and hold the **Reset** button for 1 second to reboot the controller; press and hold the **Reset** button for more than 5 seconds to set the controller to factory defaults.
- **Resetting to defaults via Ping**

#### <span id="page-10-1"></span>Resetting Device via Ping

APC 5Mi V2 has the capability of being reset to defaults by pinging the device with a certain packet size when the device is booting. During the startup of the device, when the drivers of the ethernet interfaces are loaded, the reset daemon is started. The daemon suspends startup process for 3 seconds and waits for ICMP "echo request" packet of length 369 bytes. If the packet received, the reset daemon sets the device to default configuration.

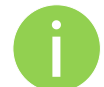

It is recommended to connect PC to the device via switch, as depending on PC OS settings, the ARP table might be flushed during wired link status change (connecting the device that will be reset).

Steps to reset to default settings:

- **Step 1.** Power off the APC 5Mi V2 device.
- **Step 2.** Obtain the device MAC address.
- **Step 3.** Connect a PC to the same physical subnet as the device.
- **Step 4.** Execute 'arp -s' command to assign the IP address (IP address should be from the same subnet as PC) to the device MAC address:

arp -s <IP address to assign> <device MAC address>

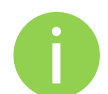

- Note that syntax of MAC address differs depending on OS:
- Linux OS: AA:BB:CC:DD:EE:FF Windows OS: AA-BB-CC-DD-EE-FF
- **Step 5.** Start pinging the APC 5Mi V2 device:

**For Linux users:** ping <IP address> -s 369

**For Windows users:** ping <IP address> -1 369 -t -w 200

- **Step 6.** Power up device and wait about 30sec or more (depending on device hardware).
- **Step 7.** Stop pinging the APC 5Mi V2, and let the device boot as usual. The device should start up with factory default settings.